$T_{\text{tot}}$   $T_{\text{tot}}$ Test your installation Uninstalling Go [Ge](https://golang.org/)tting help

Install the Go tools ¶ Uninstalling Go ¶ **[Search](#page-2-0)** Test your installation ¶ [Getting help ¶](#page-1-0)

# D[ownload](#page-3-0) the Go distribution

### **[Download G](#page-1-0)[o](#page-2-0)**

[Click here to vis](#page-3-1)it the [downloads](#page-3-0) page

Official binary distributions are available for the FreeBSD (release 10-STABLE and above Mac OS X (10.8 and above), and Windows operating systems and the 32-bit (386) and 64 (amd64) x86 processor architectures.

If a binary distribution is not available for your combination of operating system and archit installing from source or installing gccgo instead of gc.

# [System requirement](https://golang.org/dl/)s

[Go binary distributions are](https://golang.org/dl/) available for these supported operating systems and architecture Please ensure your system meets these requirements before proceeding. If your OS or architecture is not on the list, you may be able to install from source or use gccgo instead.

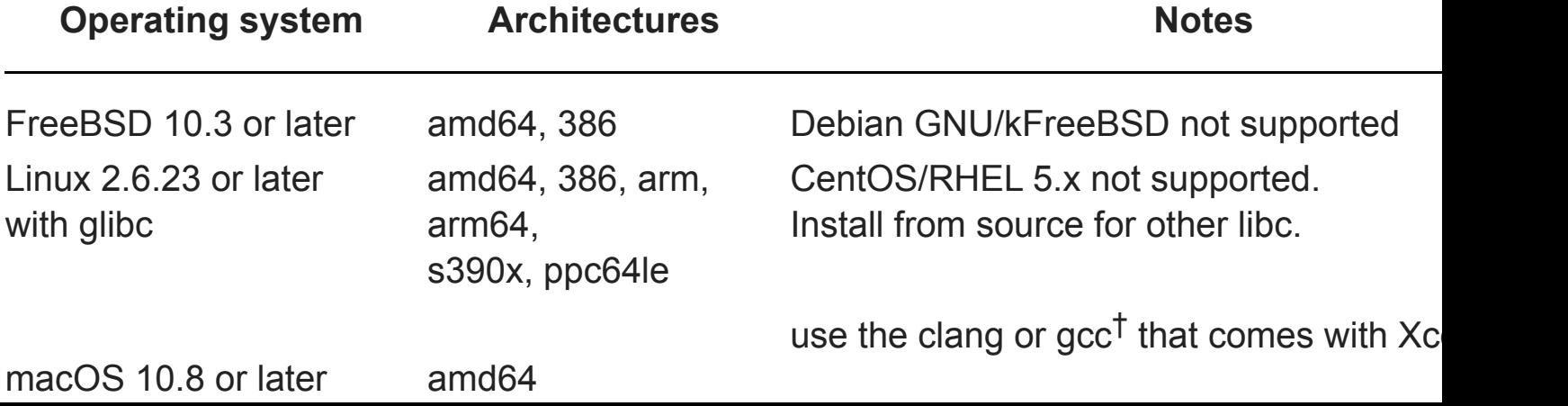

If you are upgrading from an older version of Go you must first remove the existing versio.

# **Linux, Mac OS X, and FreeBSD ta[rbal](https://golang.org/cmd/cgo)ls**

Download the archive and extract it into /usr/local[, creati](http://developer.apple.com/Xcode/)ng a Go tree in /usr/local/go. example:

<span id="page-1-0"></span>tar -C /usr/local -xzf go\$VERSION.\$0S-\$ARCH.tar.gz

Choose the archive file appropriate for your installation. For instance, if you are installing version 1.2.1 for 64-bit x86 on Linux, the archive you want is called go1.2.1. linux-amd64

(Typically these commands must be run as root or through sudo.)

Add [/usr/local/go/b](https://golang.org/dl/)in to the PATH environment variable. You can do this by adding this your /etc/profile (for a system-wide installation) or \$HOME/.profile:

```
export PATH=$PATH:/usr/local/go/bin
```
#### **Installing to a custom location**

The Go binary distributions assume they will be installed in /usr/local/go (or c:\Go under Windows), but it is possible to install the Go tools to a different location. In this case you n the GOROOT environment variable to point to the directory in which it was installed.

For example, if you installed Go to your home directory you should add commands like the following to \$HOME/.profile:

```
export GOROOT=$HOME/go1.X
export PATH=$PATH:$GOROOT/bin
```
**Note**: GOROOT must be set only when installing to a custom location.

### **Mac OS X package installer**

Download the package file, open it, and follow the prompts to install the Go tools. The package file, open it, and follow the prompts to install the Go tools. The package installs the Go distribution to /usr/local/go.

<span id="page-1-1"></span>The package should put the /usr/local/go/bin directory in your PATH environment varia

Open the MSI file and follow the prompts to install the Go tools. By default, the installer put distribution in c:\Go.

The installer should put the  $c:\G$ o $\binom{b}{b}$  directory in your PATH environment variable. You m [to restart any open command prompts for the change to take effect.](https://golang.org/doc/install/source)

### **Zip archive**

Download the zip file and extract it into the directory of your choice (we suggest c:\Go).

If you cho[se a dire](https://golang.org/dl/)ctory other than c: \Go, you must set the GOR00T environment variable t chosen path.

Add the bin subdirectory of your Go root (for example,  $c:\G$ o $\binom{bin}{i}$  to your PATH environm variable.

#### **Setting environment variables under Windows**

[Under Windows, you](https://golang.org/dl/) may set environment variables through the "Environment Variables" the "Advanced" tab of the "System" control panel. Some versions of Windows provide this panel through the "Advanced System Settings" option inside the "System" control panel.

# Test your installation

<span id="page-2-1"></span>Check that Go is installed correctly by setting up a workspace and building a simple program follows.

Create your workspace directory, \$HOME/go. (If you'd like to use a different directory, you v to set the GOPATH environment variable.)

<span id="page-2-0"></span>Next, make the directory src/hello inside your workspace, and in that directory create a named hello.go that looks like:

```
package main
import "fmt"
func main() {
     fmt.Printf("hello, world\n")
}
```
If you see the "hello, world" message then your Go installation is working.

You can run go install to install the binary into your workspace's bin directory or go clean remove it.

Before rushing off to write Go code please read the How to Write Go Code document, wh describes some essential concepts about using the Go tools.

### Uninstalling Go

To remove an existing Go installation from your system delete the go directory. This is usually /usr/local/go under Linux, Mac OS X, and FreeBSD or c:\Go under Windows.

You should also remove the Go bin directory from your PATH environment variable. Under and FreeBSD you should edit /etc/profile or \$HO[ME/.profile](https://golang.org/doc/code.html). If you installed Go with t OS X package then you should remove the /etc/paths.d/go file. Windows users should section about setting environment variables under Windows.

# <span id="page-3-1"></span>Getting help

For help, see the list of Go mailing lists, forums, and places to chat.

Report bugs either by running "**go bug**[", or manually at the Go issue tracker.](#page-1-1)

<span id="page-3-0"></span>[Build version go1.10.2](#page-2-1). Except as noted, the content of this page is licensed under the Creative Commons Attribution 3. and code is licensed under a BSD license. Terms of Service | Privacy Policy